# amazon.com

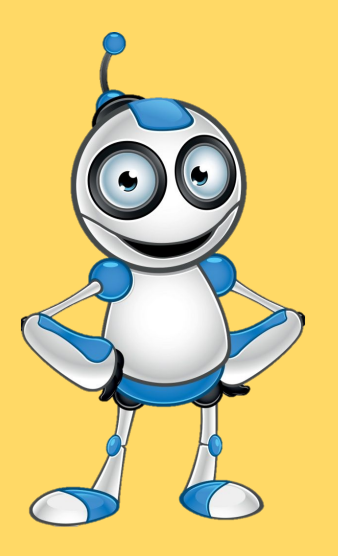

Come registrarsi su Amazon?

Devo avere una Mail

### Step 3

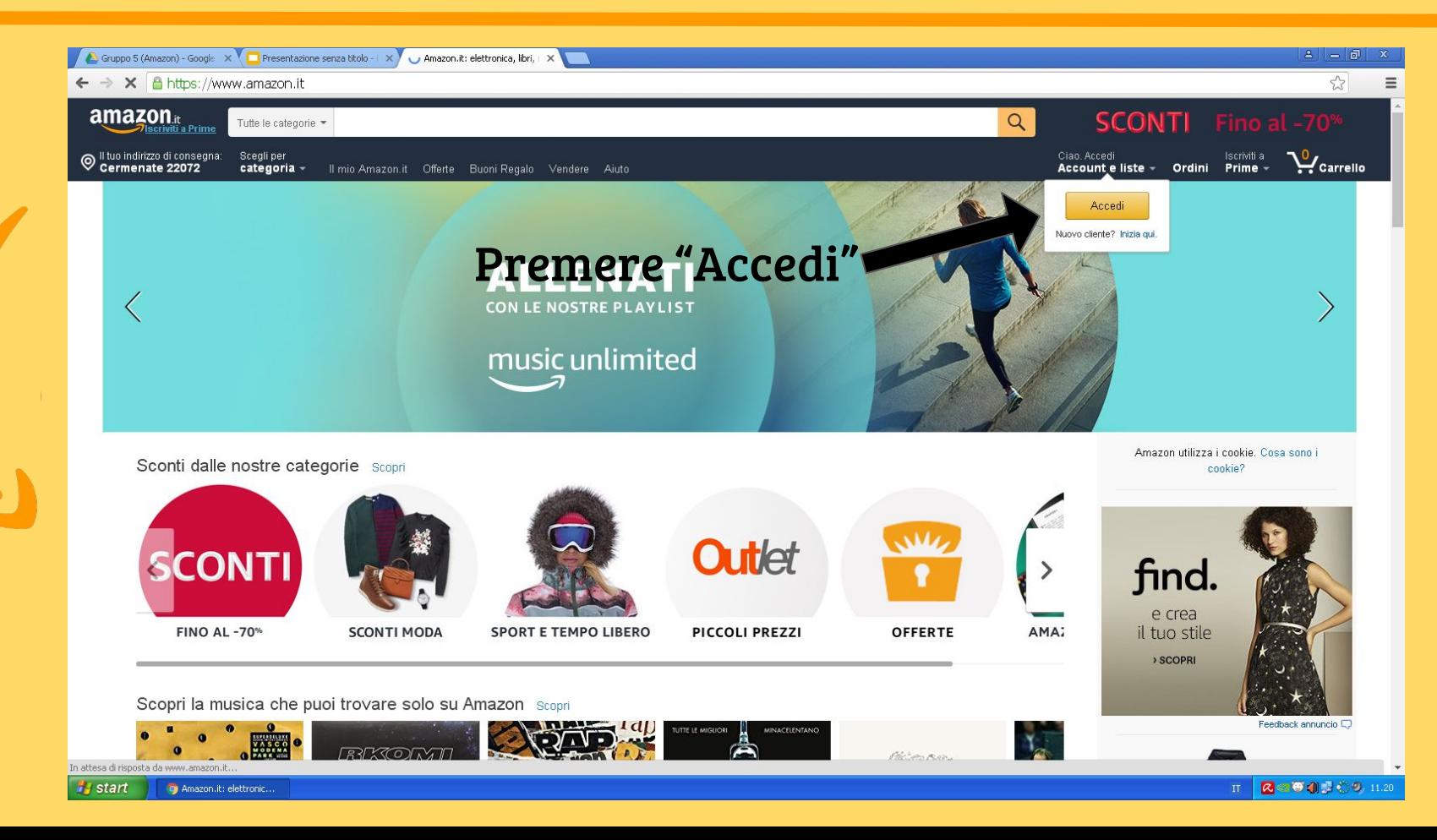

### Step 1

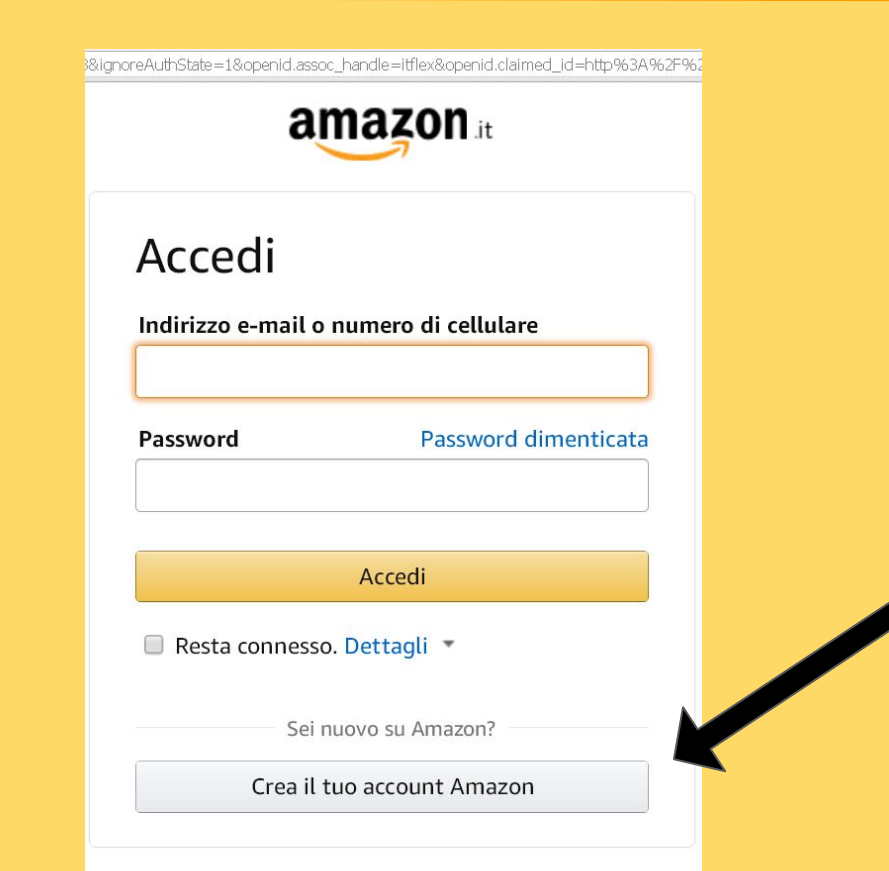

Premere "Crea il tuo account Amazon"

## Step 2

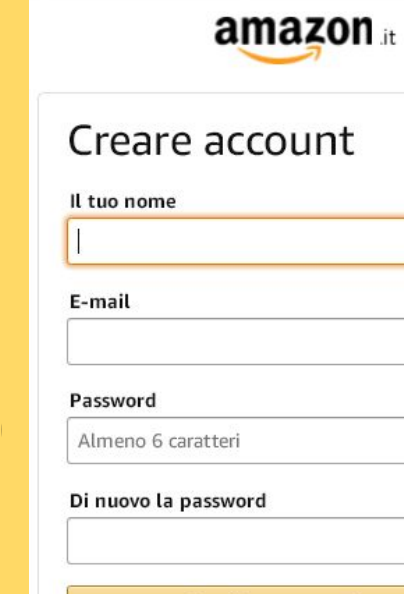

#### Crea il tuo account Amazon

Accedendo dichiari di aver letto e accetti integralmente le nostre Condizioni generali di uso e vendita, la nostra Informativa sulla privacy e le nostre policy su Cookies e pubblicità su Internet.

#### Compila tutti i dati

Ricorda di trascrivere questi dati in un foglio di carta

Premere "Crea il tuo account Amazon"